### EN193600

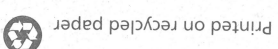

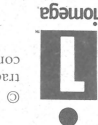

 $\otimes$  1996 Ionega Corporation. All other product and brand names are the property of their respective of 1996 Ionega Corporation. Iomega is a registered trademark of, and is and the Iomega logo are

counterings.

i Radio Interference Regulations of the Canadian Department of order emissions.<br>Redictions as set out in the street the Canadian Department of the monitorial actions final devices as set out<br>In the street of the Communicat

Canadian DOC Intormation

SCALE And Manuscript and Manuscript and Conformation (SMSH). The presention of the presention of Conformation is presented in the presentation of Conformation is perfect in the presentation of Conforming is perfect in the

### Declaration of Conformity

United States FCC Information

prompt and press the Enter key.

user's authority to operate the equipment may be voided by the FCC.<br>With all the strength of the presence of the contract pier and the presence of the protections. Also, change for<br>With external subsystems. Other types of

**Depends on the set of the set of the set of the set of the SC Rules and SC Rules and SC Rules and SC Rules and SC Rules and SC Rules and SC Rules and SC Rules and SC Rules and SC Rules and SC Rules and SC Rules and SC Ru** 

The computer equipment described in this installation guide generates and uses radio frequency (RF) energy. If the<br>equipment is not installed and operated in strict accordance with the manufacturer's instructions, interfer

double click on it in Windows, or type MAUNAL at the DOS "Install" diskette that came with your Jaz drive. To view the file, The major stress of the MANUAL EXE file on the distance of the MANUAL EXE file on the selection of the selection of the selection of the selection of the selection of the selection of the selection of the selection of the

port (printer port) and not a SCSI or serial port connector. Do (e) Make sure the Jaz drive is connected to the computer's parallel

Make sure you are using the correct 50HD-25D cable<br>converter. (Converters that do not have the lomega logo and

(d) Make sure SCSI termination on the Jas drive is OFF. (Refer to connector screws on the connection to the computer's printer port. (c) Make sure all cable connections are secure. Tighten the

power strip to turn on both at the same time). Make sure the green computer first, then immediately turn on the Jaz drive (or use a

(a) Turn off both your computer and the Jaz drive. Turn on the

If you encounter any problems when using Jaz Traveller, try the

 $\circ$ 

 $\circledcirc$ 

Make sure any Jaz cartridge is ejected from the drive.

Disconnect Jaz drive cables (all except power).

the computer and its peripherals into a different branch circuit from that used by the affected device.<br>as the distance between the affected device and the computer equipment.<br>as the distance between the affected device an

movement in the state of the state of the state of the state of the state of the state of the state of the state of the state of the state of the state of the state of the state of the state of the state of the state of t

NOT connect any other devices to the Jaz drive.

your Jaz User's Guide for specific intructions.)

"50HD-25D" printed on them will NOT work.)

power light on the front of the Jaz drive is ON.

following suggestions:

Signification

**Troubleshooting** 

# **Jaz Traveller Installation Guide**

1-800-MY-STUFF to purchase an upgrade package. ■

**Installation Guide** 

Jaz Traveller

noitulos vilidatioq

The Jaz Traveller Portability Solution

computers, making it easy for you to use your Jaz drive on a

The parallel port is much slower for data transfers than a SCSI connection. To get the best performance through the parallel port on a specific computer, Iomega recommends permanently installing

the Tools software package (see step 10) and running the Parallel

NOTE: You need Tools version 5.1 or later for the Parallel Port Accelerator to work with Jaz Traveller (see Readme.txt for more

information). If you have an earlier version of Tools, you can call

The Jaz Traveller adapter allows you to connect a portable SCSI Jaz

drive to the standard printer port (parallel port) on IBM-compatible

computer that does not have a SCSI or PCI SCSI adapter installed.

Winds

**Epernor** 

Library Concepts of

 $\mathbf{P}$ 

Parallel Port Accelerator

Port Accelerator from the Tools group.

Use the instructions in this section when you need to connect a portable SCSI Jaz drive to the printer port on an IBM-compatible PC.

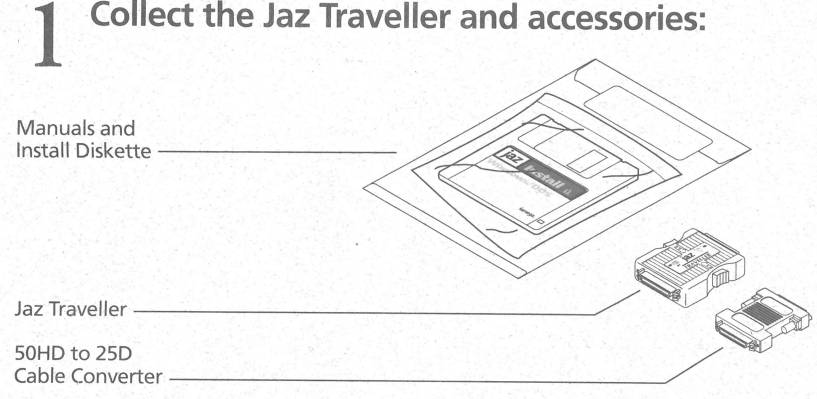

**CAUTION DO NOT** attempt to stand the Jaz drive on its side! NEVER move the drive while in use!

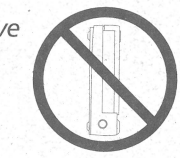

Jaz Traveller, and switch termination OFF (O= OFF). Use a pen point or a straightened paper clip to move the switch.

IF the green LED on the drive rear panel is ON, note the

IF the green LED on the drive rear panel is OFF, go to step 3.

position of the SCSI termination switch for future use without

# Turn OFF power to your computer.

Turn the drive power switch OFF.

Turn the drive power switch ON.

**Decide SCSI Termination.** 

Green LED

**SCSI Termination Switch** 

A.

 $B.$ 

C.

D.

E.

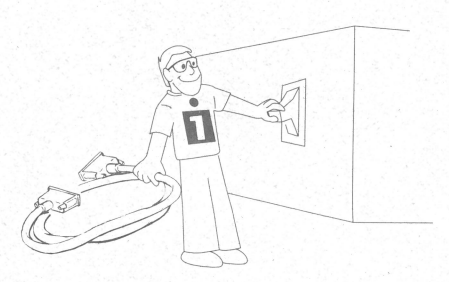

**WARNING** Always turn off power to the computer and all devices connected to it (such as printers or drives) before connecting the Jaz drive.

(Open up for Step 4)

# 4 **Connect the Jaz Traveller to the bottom connector on your Jaz drive.**

Using the bottom connector makes it easier to make a straight-on connection with the Jaz Traveller.

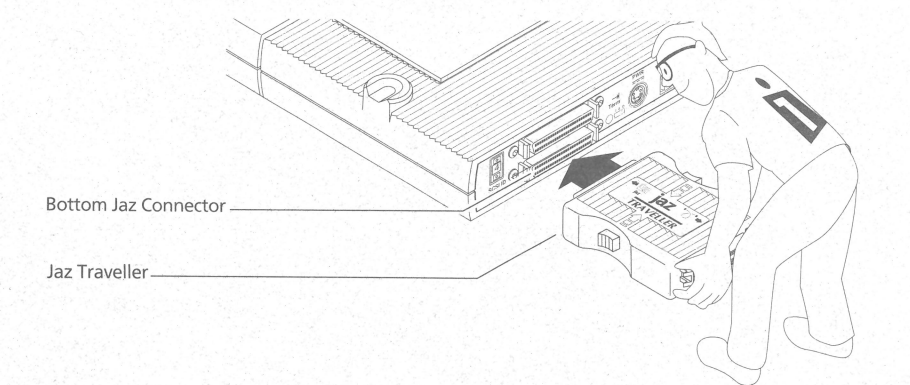

**• To disconnect the Jaz Traveller from the Drive:** Squeeze the spring locks on both sides Jaz Traveller while pulling gently away from the drive.  $\blacksquare$ 

5 **Connect one end of the Jaz data cable to the Jaz Traveller. (The connector fits only one way - try turning it over if it doesn 't go on easily.)** 

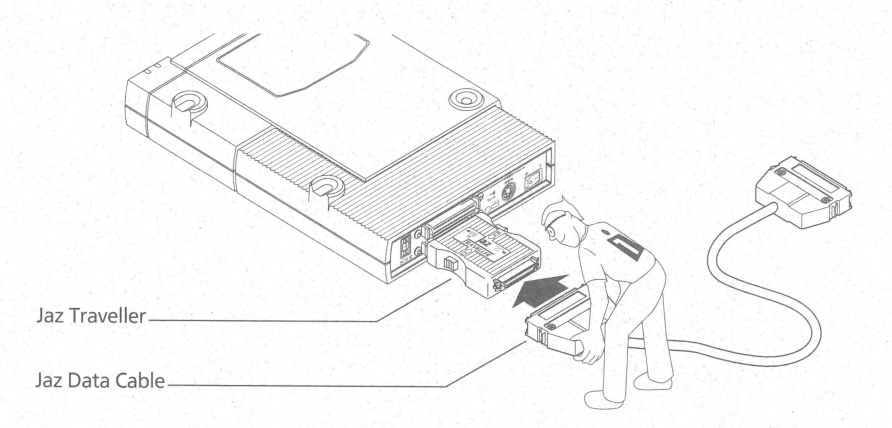

# 6 **Connect the SOHD-2SD cable converter to the other end of the Jaz data cable.**

**CAUTION** Use only the 50HD-25D cable converter that came with the Jaz Traveller adapter. (It has the Iomega logo on it as shown in the illustration.) Other 50HD to 25D cable converters will not work correctly with Jaz Traveller.

50HD to 25D Cable Converter

The printer port may be marked with a printer icon  $\equiv$ . It may also be labeled "Printer" or not marked at all. Check your computer's owner's manual if you are unable to locate your computer's printer port.

**CAUTION** Make sure you do not connect to a SCSI connection when using the Jaz Traveller as this could damage Jaz Traveller or your Jaz drive. If the computer has a SCSI adapter installed, connect the Jaz drive to it directly without using Jaz Traveller.

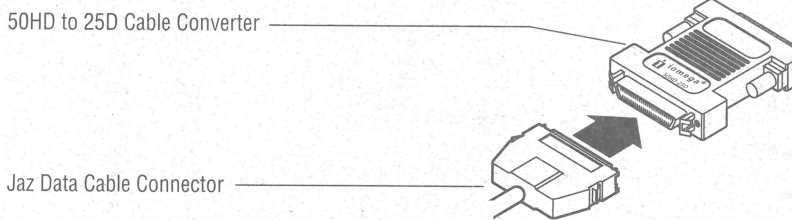

# 7 **Connect the 2S-pin connector on the cable converter to the computer's printer port. (Tighten the connector screws.)**

use with your Jaz drive. If you need help or additional information about Guest95, refer to "Help for Guest95" on the Install diskette.

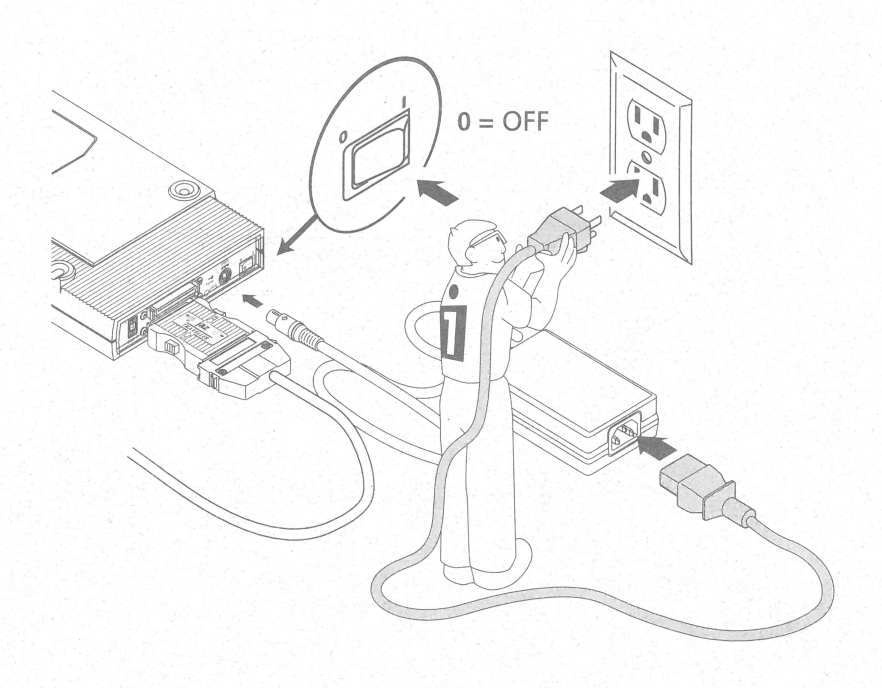

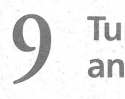

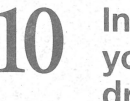

8 **Turn the Jaz power switch OFF, and connect the power cable to the drive and the outlet.** 

**CAUTION** When the Jaz drive is connected to the printer port, never turn on power to the drive while the computer is turned off.  $\blacksquare$ 

All Users (except Windows NT): Use the Jaz Tools disk and the Install diskette that came with your Jaz drive to install the software and make the drive and Tools permanently available. Refer to the *Jaz Installation Guide* that came with the drive for detailed instructions .

## **Turn on the computer first, then your Jaz drive, and wait for Windows or DOS to load.**

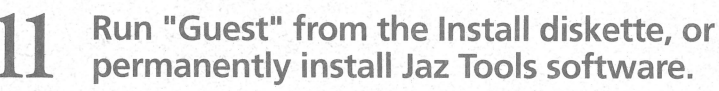

When the Jaz drive is connected to the printer port, ALWAYS turn on power to the computer before or at the same time as you rum on the Jaz drive. Iomega recommends using a power srrip to turn on both the computer and the Jaz drive at the same time. The Jaz drive must be turned on before the operating system begins to load.

**Insert the "Install" diskette that came with your Jaz Traveller into the computer's floppy drive.** 

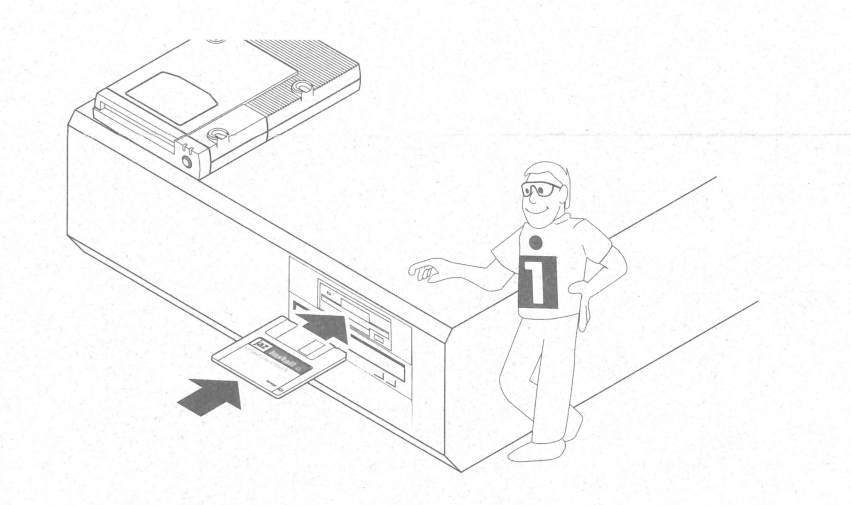

## **Guest Install**

**Windows 95 Users:** Open *My Computer,* and i double click on the floppy drive icon. Double click on the Guest95 icon to install the Jaz drive. The Jaz drive will be available from then on when connected and powered on; see "Permanent Install" below to install Tools 95 for

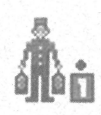

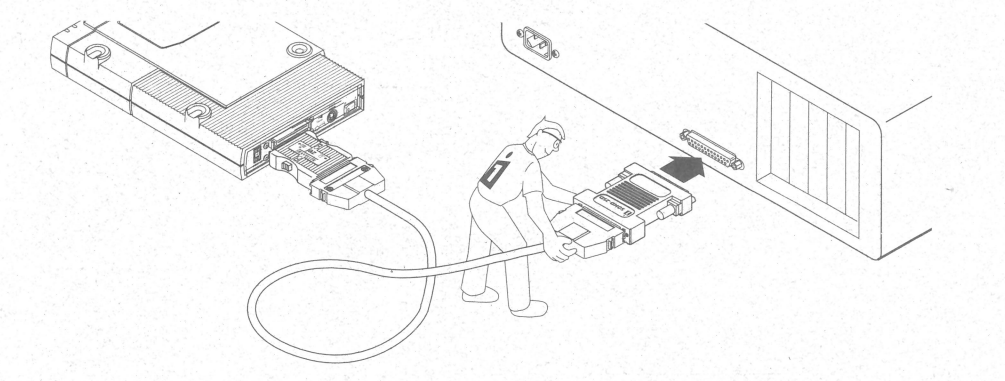

**• NOTE:** If a printer is connected to the only parallel port, disconnect it. Unless the computer has more than one parallel port, you will not be able to use a printer or other parallel port devices while the Jaz drive is connected with Jaz Traveller.  $\blacksquare$ 

**Windows 3.1 and DOS Users:** Exit Windows (if applicable). At the DOS prompt, type **a:guest** if the Install floppy is in drive **a: (or b:guest** ifit is in drive b:), and press Enter. Each time you restart the computer, you must run Guest to use the Jaz drive. For additional information about using the Guest program, refer to "GUESTHLP.TXT" on the Install diskette.

### **Permanent Install with Jaz Tools**

**Windows NT Users:** Refer to the file "NTREADME.TXT" on the Install diskette.

See back cover for Troubleshooting

**EN193600**